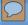

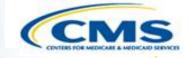

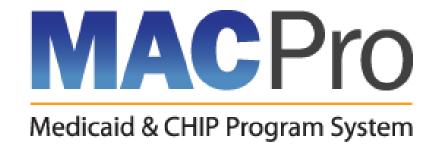

# Medicaid and CHIP Program (MACPro) System

CMS Quality Measure Report Review In-System Demonstration

December 15, 2015

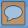

## Agenda

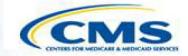

- ♦ What is MACPro?
- ♦ Overview of CMS' Roles and Responsibilities
- Synopsis of Reviewing a Quality Measures Report
- ♦ Step-by-Step, In-System Demonstration
- **♦** MACPro Help Desk and Technical Assistance
- ♦ Next Steps
- Questions

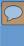

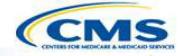

## What is MACPro?

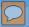

#### What is MACPro?

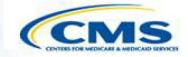

- ♦ A web-based system for the submission, review, disposition, and management support of Medicaid and CHIP initiatives
  - Quality Measures Reporting
  - State Plan Amendments (SPA)
  - Waivers
  - Demonstrations
  - Advance Planning Documents
- Replaces CARTS for Adult and Child Core Set reporting
- New system for Health Homes Core Set reporting
- System for reporting under the Maternal and Infant Health Developmental Measures

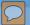

## **Background on MACPro**

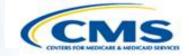

- Why is MACPro being implemented?
  - ◆ To improve the state reporting and federal review processes, federal program management, and transparency
  - ◆ To support data-driven decision making for Medicaid and CHIP programs through online access to data and information

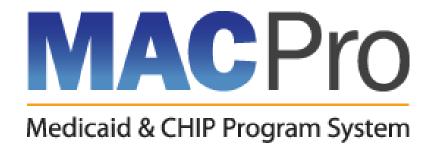

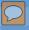

# MACPro Quality Measures CMS User Roles

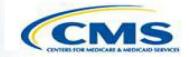

- ♦ MACPro has numerous distinct CMS user roles
- MACPro roles determine users' range of available actions and responsibilities
- ♦ MACPro roles differ from those currently used in other CMS web-based systems (e.g., CARTS, MMDL, WMS)

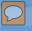

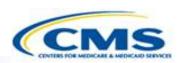

| User Role                                        | Role for                                                                                                    | Actions                                                                                                    |
|--------------------------------------------------|----------------------------------------------------------------------------------------------------|----------------------------------------------------------------------------------------------------|
| CMS Central Office Administrator  (CMS CO Admin) | Central Office personnel  Direct responsibility for implementing/administering Quality Measurement programs | <ul> <li>Complete submission reviews</li> <li>Create and complete "Seek More Information" requests</li> <li>Browse/view quality measure submission reports</li> <li>View/modify CMS quality measure user profiles</li> <li>Approve CMS quality measure user roles</li> <li>Add/update extension dates</li> <li>Reassign quality measure user tasks</li> <li>Disassociate quality measure users</li> <li>Generate data reports</li> </ul> |

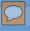

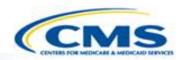

| <ul> <li>CMS         Contractor personnel         Central Office         Administrator         (CMS</li></ul>                                                                                                    |                                                             |                                                                                |                                                                                                    |
|----------------------------------------------------------------------------------------------------|-------------------------------------------------------------|--------------------------------------------------------------------------------|----------------------------------------------------------------------------------------------------|
| <ul> <li>Contractor</li> <li>Central Office Administrator</li> <li>Direct responsibility for helping CMS implement/administer</li> <li>(CMS Quality Measurement programs</li> <li>Contractor CO Admin)</li> <li>Create and complete "Seek More Information" requests</li> <li>Browse/view quality measure submission reports</li> <li>Add/update extension dates</li> <li>Reassign quality measure user tasks</li> </ul> | User Role                                                   | Role for                                                                       | Actions                                                                                                    |
|                                                                                                    | Contractor Central Office Administrator  (CMS Contractor CO | Direct responsibility for helping CMS implement/administer Quality Measurement | <ul> <li>Create and complete "Seek More Information" requests</li> <li>Browse/view quality measure submission reports</li> <li>Add/update extension dates</li> <li>Reassign quality measure user tasks</li> </ul> |

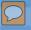

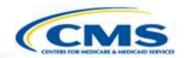

| User Role                             | Role for                                                                                                    | Actions                                                                                            |
|---------------------------------------|----------------------------------------------------------------------------------------------------|----------------------------------------------------------------------------------------------------|
| CMS Central Office or Regional Office | Central Office or Regional Office personnel                                                                                   | <ul><li>Browse/view quality measure<br/>submission reports</li><li>Generate data reports</li></ul> |
| (CMS CO/RO)                           | No direct responsibility for implementing/administering Quality Measurement programs, but have an interest in state reporting |                                                                                                    |

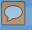

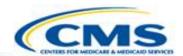

| User Role      | Role for                                                                                                    | Actions                                                                                               |
|----------------|----------------------------------------------------------------------------------------------------|----------------------------------------------------------------------------------------------------|
| CMS Contractor | Contractor personnel  No direct responsibility for implementing/administering Quality Measurement programs, but have CMS-related or approved business needs requiring access to state reporting | <ul> <li>Browse/view quality measure<br/>submission reports</li> <li>Generate data reports</li> </ul> |

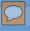

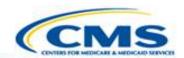

| User Role                             | Role for                                                                                                    | Actions                                                                                                    |
|---------------------------------------|----------------------------------------------------------------------------------------------------|----------------------------------------------------------------------------------------------------|
| CMS System Administrator  (CMS Admin) | CMS personnel  No direct responsibility for implementing/administering Quality Measurement programs, but involved with MACPro role assignment/approval | <ul> <li>Approve State Admin</li> <li>Approve CMS CO Admin</li> <li>Reassign State Admin tasks</li> <li>Disassociate State Admin</li> <li>Reassign tasks for CMS Co Admin</li> <li>Disassociate CMS CO Admin</li> </ul> |

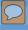

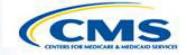

## Overview of Reviewing a Quality Measure Report

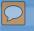

# MACPro Quality Measures Report Creation: CMS Review

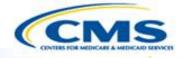

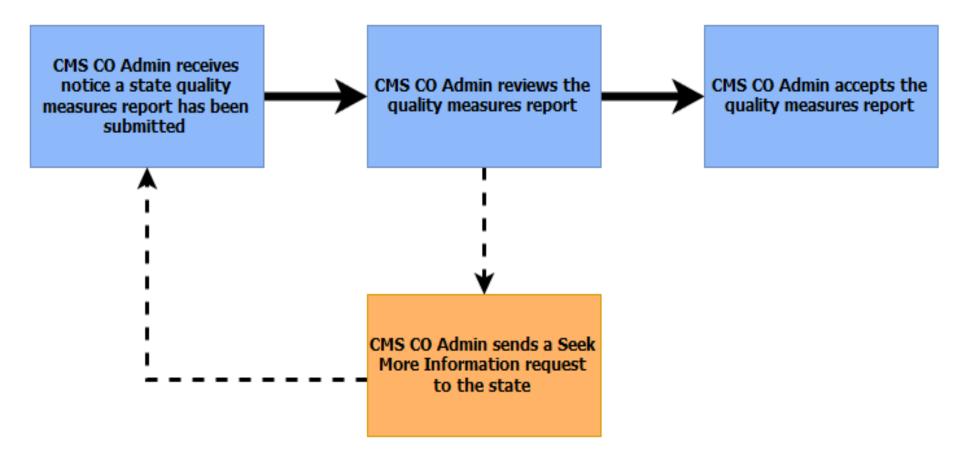

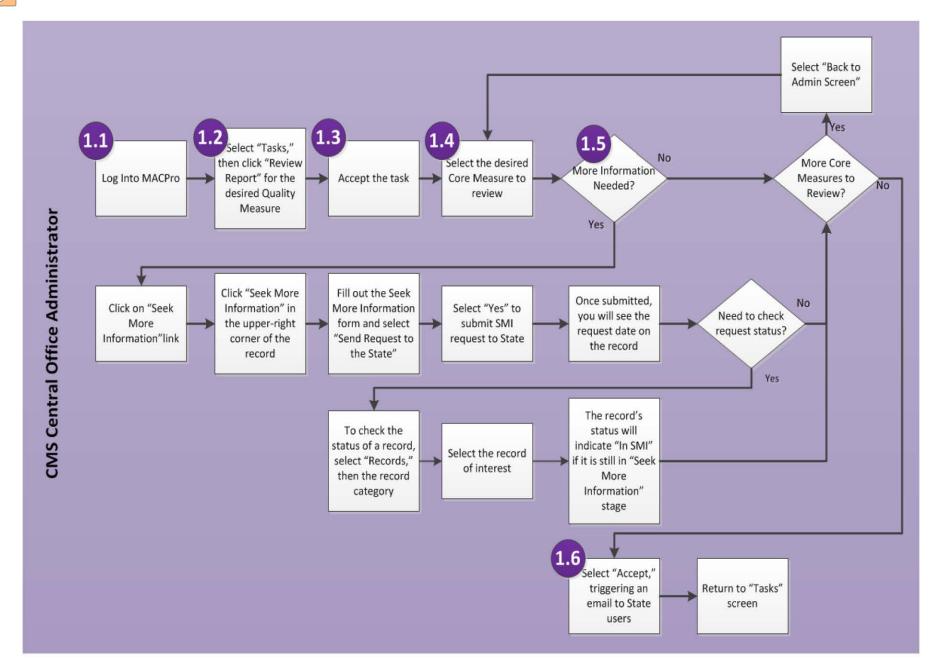

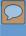

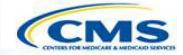

## **In-System Demonstration**

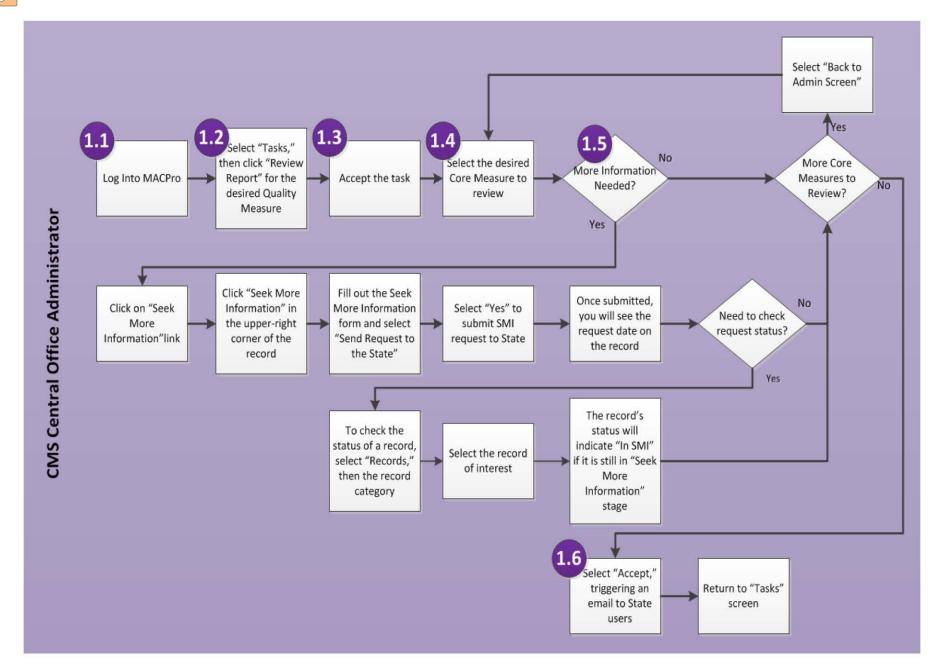

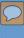

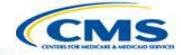

## **Other MACPro Features**

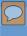

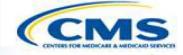

## Help Desk and Technical Assistance

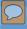

## Help Desk and Technical Assistance

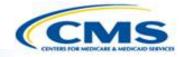

- For issues related to MACPro <u>access</u> and how to <u>use</u> the MACPro system
  - ◆ Contact the MACPro Help Desk at

**♦Email:** MACPro\_Helpdesk@cms.hhs.gov

**♦Phone:**301–547–4688

- For issues related to Quality Measure report <u>content</u>
  - ◆ Contact the *Medicaid/CHIP Quality Measures Technical* Support and Analytic Support Program at

**♦Email:** MACQualityTA@cms.hhs.gov

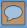

## **MACPro Help Desk**

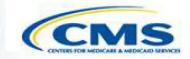

#### Information to provide in email

- User contact information (Name, phone number, organization/state, email address, User ID)
- Authority (SPA, Quality Measures)
- Extent of problem (Individual desktop, multiple desktops at site, entire site) and description
- ♦ Last screen/tab/navigation activity before problem
- Error Message (exact verbiage) or screenshot

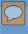

## **Next Steps**

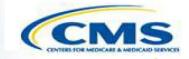

**♦**Look for release announcement

Watch for roles information

- Begin reviewing as reports are submitted (if applicable)
- Stay tuned for training material

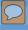

### **Questions?**

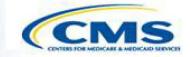

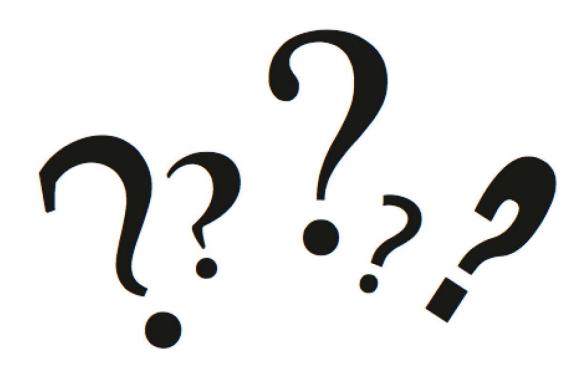